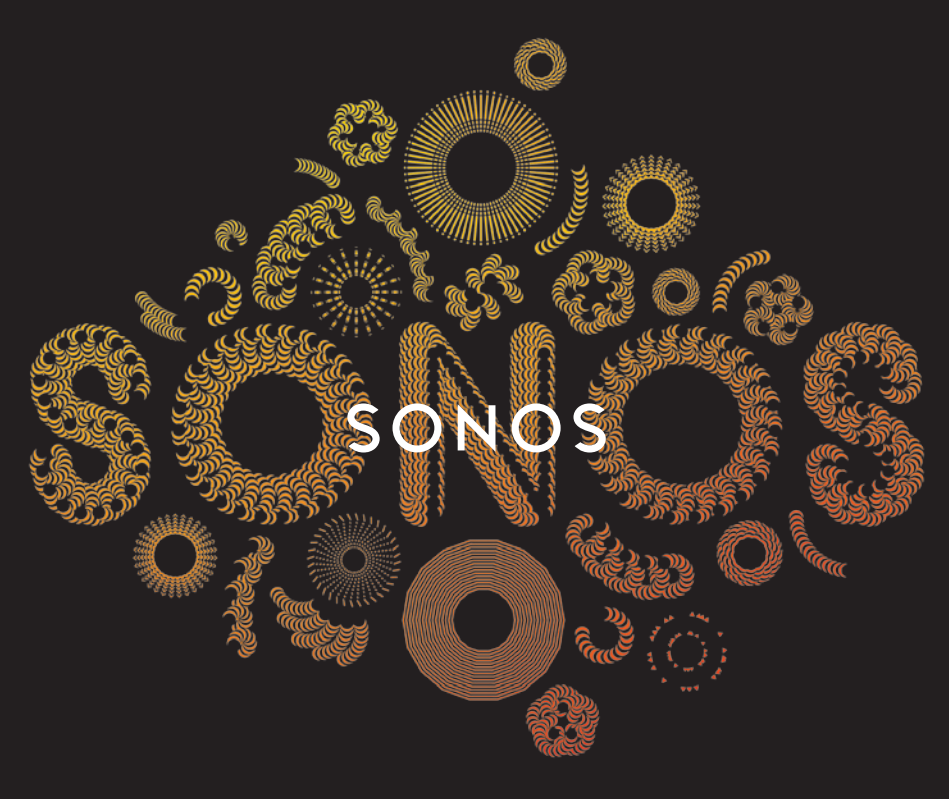

## QUICKSTART GUIDE QUICKSTART GUIDE

# PLAY:3 SET IT UP

To add a SONOS PLAY:3™ to an existing Sonos system just plug it in and select Add a Sonos Component from the Settings menu on your handheld controller, or select Add a Sonos Component from the Manage menu when using the Sonos Controller for Mac or PC.

To set up a new Sonos system, turn to steps 1-4.

## CONNECT...

- $\Omega$ THE SONOS PLAY:3 TO YOUR ROUTER WITH AN ETHERNET CABLE, OR
- $\bigcirc$ A SONOS BRIDGE TO YOUR ROUTER IF YOU PREFER TO USE THE SONOS **PLAY:3 WIRELESSLY**

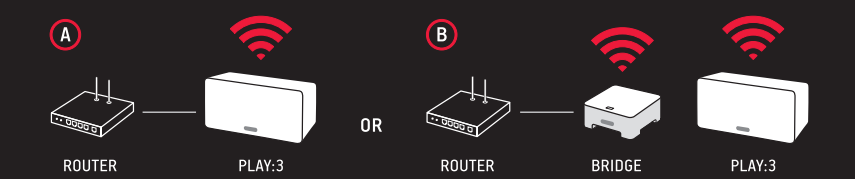

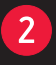

 $\overline{1}$ 

## PLACE ADDITIONAL SONOS COMPONENTS IN THE ROOMS OF YOUR CHOICE (OPTIONAL) AND APPLY POWER

YOU WILL BE PROMPTED TO ADD THEM TO YOUR SONOS SYSTEM IN STEP 3.

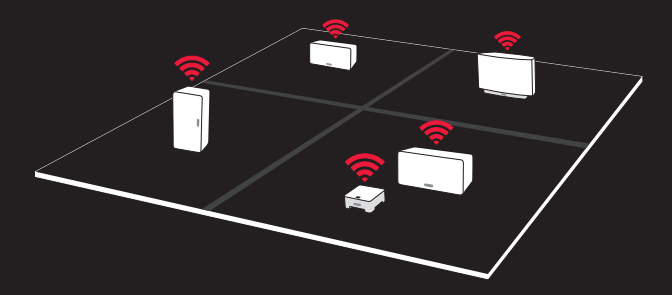

## 3

4

## **DOWNLOAD A SONOS CONTROLLER APP**

FOLLOW THE PROMPTS TO SET UP YOUR SONOS SYSTEM. ADD THE BRIDGE OR PLAY:3 THAT'S CONNECTED TO YOUR ROUTER BEFORE ADDING OTHER COMPONENTS.

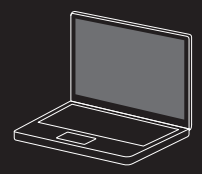

Mac/PC

Sonos Controller for Mac or PC www.sonos.com/install

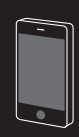

Mobile/Tablet

Download the Sonos Controller App to your device

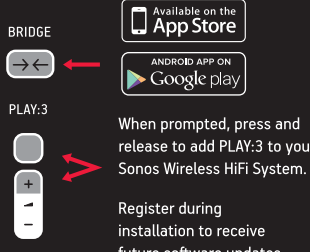

ANDROID APP ON Google play When prompted, press and release to add PLAY: 3 to your

Register during installation to receive future software updates.

## **PLAY MUSIC**

CHOOSE FROM THE MUSIC MENU ON YOUR SONOS CONTROLLER.

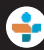

Radio. Select from more than 100,000 free Internet radio stations, podcasts and shows.

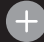

More Music. Add your music services.

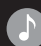

Music Library. Play music from your computer or any Network-Attached Storage (NAS) device. If you have music stored on your computer, use the Sonos Controller for Mac or PC to add music by selecting Music Library Settings from the Manage menu.

For a full list of music choices, go to www.sonos.com/music

## ASK US ASK US

No question is too big or too small No question is too big or too small

Website Website sonos.com/support sonos.com/support Email Email support@sonos.com support@sonos.com Product User Guides Product User Guides sonos.com/guides sonos.com/guides

### Telephone Telephone

Australia Australia 03 9874 0800 03 9874 0800

Austria Austria 0800 291 623 0800 291 623

Belgium Belgium 0800 38904 0800 38904

Brazil Brazil 0800 025 0827 0800 025 0827

Denmark Denmark 80251135 80251135 France France 0800 910 769 0800 910 769

Germany Germany 0800 000 5339 0800 000 5339

Italy Italy 800 972444 800 972444

Mexico Mexico 01 800 083 5513 01 800 083 5513

Netherlands Netherlands 0800 0234361 0800 0234361 Spain Spain 0917 482942 0917 482942

Sweden Sweden 0207 93593 0207 93593

Switzerland Switzerland 0800 56 25 25 0800 56 25 25

UK UK 0808 2346596 0808 2346596

Europe (toll call) Europe (toll call) +49 (0) 1803 447000 +49 (0) 1803 447000

US and Canada (English) US and Canada (English) 1 800 680 2345 1 800 680 2345

640-00135 640-00135

## **SONOS**®

www.sonos.com www.sonos.com

© 2004 -2013 Sonos Inc. All rights reserved. Sonos, PLAY:3 and all © 2004 -2013 Sonos Inc. All rights reserved. Sonos, PLAY:3 and all other Sonos product names and slogans are trademarks or registered other Sonos product names and slogans are trademarks or registered trademarks of Sonos, Inc. Sonos Reg. U.S. Pat & TM Off. trademarks of Sonos, Inc. Sonos Reg. U.S. Pat & TM Off.

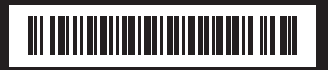

KONFIGURER DEN INSTALLATION CONFIGÚRELO CONFIGUREZ-LE INSTALLAZIONE INSTALLEREN **KONFIGURASJON CONFIGURAR** INSTALLERA DEN

#### PLAY:3 Snabbsstartguide -INSTALLERA DEN SE

Om du vill lägga till en SONOS PLAY:3™ i ett befintligt Sonos-system ska du koppla in den och välja Lägg till Sonos-komponent på menyn Inställningar på din handhållna Controller, eller välja Lägg till Sonos-komponent på menyn Hantera när du använder Sonos Controller för Mac eller PC.

Gå till steg 1-4 för att konfigurera ett nytt Sonos-system.

- ANSLUT… (A) SONOS PLAY:3 TILL DIN ROUTER MED EN ETHERNET-KABEL ELLER. (B)  $\mathbf{1}$ EN SONOS BRIDGE TILL DIN ROUTER OM DU FÖREDRAR ATT ANVÄNDA SONOS PLAY:3 TRÅDLÖST.
- PLACERA YTTERLIGARE SONOS-KOMPONENTER I VALFRITT RUM OCH SLÅ PÅ STRÖMMEN  $\overline{2}$ (OPTIONELLT). Du instrueras att lägga till dem i ditt Sonos-system i steg 3.
- $\overline{3}$ HÄMTA SONOS CONTROLLER-APP. Följ instruktionerna för att konfigurera ditt Sonossystem. Lägg till den BRIDGE eller PLAY:3 som är ansluten till din router innan du lägger till resterande komponenter. Sonos Controller för Mac eller PC www.sonos.com/install Hämta Sonos Controller-app till din enhet. Registrera dig under Installationen för att få framtida uppdateringar till programvaran.
- SPELA UPP MUSIK. Välj från menyn Musik på din Sonos Controller. Radio. Välj bland mer  $\overline{4}$ än 100 000 gratis internetradiostationer, poddsändningar och program. Mer musik. Lägg till dina musiktjänster. Musikbiblioteke. Spela upp musik från datorn eller valfri NAS-enhet (Network-Attached Storage). Om du har musik som finns lagrad på datorn, använd Sonos Controller för Mac eller PC för att lägga till musiken genom att välja Inställningar för Musikbiblioteket på menyn Hantera. Gå till www.sonos.com/music för en fullständig lista med musikval

#### PLAY:3 Guia de início rápido - CONFIGURAR PT-BR

Para adicionar um SONOS PLAY:3™ a um sistema Sonos existente, apenas conecte-o e selecione Adicionar um Componente Sonos no menu Configurações do seu controlador portátil ou selecione Adicionar um Componente Sonos no menu Gerenciar ao usar o Sonos Controller para Mac ou PC.

Para configurar um novo sistema Sonos, vá para os passos 1-4.

- CONECTAR…(A) O SONOS PLAY:3 AO SEU ROTEADOR COM UM CABO DE ETHERNET OU (B)  $\mathbf{1}$ UM SONOS BRIDGE AO SEU ROTEADOR, SE VOCÊ PREFERE USAR O SONOS PLAY:3 SEM FIOS.
- COLOQUE COMPONENTES SONOS ADICIONAIS NAS SALAS DE SUA ESCOLHA E LIGUE-OS  $\overline{2}$ (OPCIONAL). Você será solicitado a adicioná-los ao seu sistema Sonos no passo 3.
- BAIXAR UM APP SONOS CONTROLLER Siga as instruções para configurar o seu sistema  $\overline{3}$ Sonos. Adicione o BRIDGE ou PLAY:3 que é conectado ao seu roteador antes de adicionar outros componentes. Sonos Controller para Mac ou PC www.sonos.com/install Baixe o app Sonos Controles para o seu dispositivo. Registre-se durante a instalação para receber futuras atualizações de software.
- TOCAR MÚSICA. Escolha no menu Música do seu Sonos Controller. Rádio. Selecione  $\mathbf{A}$ entre mais de 100.000 estações de rádio, podcasts e shows da Internet. Mais música. Adicione seus serviços de música. Biblioteca de músicas. Toque música do seu computador ou de qualquer dispositivo de armazenamento em rede (NAS). Se você tem música armazenada em seu computador, use o Sonos Controller para Mac ou PC para adicionar música selecionando Configurações da Biblioteca de Músicas no menu Gerenciar. Para obter uma lista completa das opções de música, visite www.sonos.com/music

### DA PLAY:3 Lynstartsvejledning - KONFIGURER DEN

For at føje en SONOS PLAY:3™ til et eksisterende Sonos-system ved blot at tilslutte den og vælge Tilføj en Sonos-komponent fra menuen Indstillinger på din håndholdte controller, eller vælg Tilføj en Sonos-komponent fra menuen Administrer, hvis du bruger Sonos-controlleren til Mac eller pc.

Gå til trin 1-4 for at konfigurere et nyt Sonos-system.

- TILSLUT…(A) SONOS PLAY:3 TIL DIN ROUTER MED ET ETHERNET-KABEL, ELLER (B) EN  $\blacksquare$ SONOS BRIDGE TIL DIN ROUTER, HVIS DU FORETRÆKKER AT BRUGE DIN SONOS PLAY:3 TRÅDLØST.
- PLACER YDERLIGERE SONOS-KOMPONENTER I DE RUM, DU ØNSKER, OG TILSLUT STRØM  $\mathcal{P}$ (VALGFRIT). Du vil blive bedt om at føje dem til dit Sonos-system i trin 3.
- $\overline{3}$ DOWNLOAD EN SONOS CONTROLLER-APP. Følg vejledningen for at opsætte dit Sonossystem. Føj den tilsluttede BRIDGE eller PLAY:3 til din router, før du tilføjer øvrige komponenter. Sonos-controller til Mac eller pc www.sonos.com/install Download Sonos-controller-app'en til din enhed. Registrer dig under installationen for at modtage fremtidige softwareopdateringer.
- AFSPIL MUSIK. Vælg fra menuen Musik på din Sonos-controller. Radio. Vælg mellem 4 mere end 100.000 gratis radiostationer, podcasts og udsendelser på internettet. Mere musik, Tilføj dine musiktjenester. Musikbibliotek. Afspil musik fra din computer eller en netværkstilsluttet lagerenhed (NAS). Hvis du har gemt musik på din computer, kan du anvende Sonos-controlleren til Mac eller pc til at tilføje musik ved at vælge Indstillinger for musikbibliotek fra menuen Administrer. Se en komplet liste over musikvalg på www. sonos.com/music

#### PLAY:3 Kurzanleitung - INSTALLATION DE

Um den SONOS PLAY:3™ einem vorhandenen Sonos-System hinzuzufügen, schließen Sie ihn einfach an die Stromversorgung an und wählen über Ihren Controller im Menü Einstellungen Sonos-Komponente hinzufügen. Wenn Sie den Sonos Controller für Mac oder PC verwenden, wählen Sie Sonos-Komponente hinzufügen im Menü Verwalten.

Zum Einrichten eines neuen Sonos-Systems führen Sie die Schritte 1-4 durch.

- VERBINDEN SIE... (A) DEN SONOS PLAY:3 ÜBER EIN ETHERNET-KABEL MIT IHREM ROUTER  $\blacksquare$ ODER. (B) EINE SONOS-BRIDGE MIT IHREM ROUTER, WENN SIE DEN SONOS PLAY:3 LIEBER WIRELESS VERWENDEN MÖCHTEN
- STELLEN SIE ZUSÄTZLICHE SONOS-KOMPONENTEN IN DEN RÄUMEN IHRER WAHL AUF UND  $\overline{2}$ SCHLIESSEN SIE SIE AN DEN STROM AN (OPTIONAL). Sie werden in Schritt 3 aufgefordert, sie Ihrem Sonos-System hinzuzufügen.
- LADEN SIE EINE SONOS CONTROLLER-APP HERUNTER. Befolgen Sie die Anleitungen zum  $\mathbf{R}$ Einrichten Ihres Sonos-Systems. Bevor Sie weitere Komponenten hinzufügen, fügen Sie zuerst die BRIDGE oder den PLAY:3 hinzu, der mit Ihrem Router verbunden ist. Sonos Controller für Mac oder PC www.sonos.com/install Laden Sie die Sonos Controller-App auf Ihr Gerät herunter. Registrieren Sie sich während der Installation, um zukünftige Software-Updates zu erhalten.
- SPIELEN SIE MUSIK AB. Treffen Sie Ihre Auswahl im Menü Musik auf Ihrem Sonos  $\mathbf{A}^{\top}$ Controller. Radio. Wählen Sie aus über 100.000 kostenlosen Radiosendern und Podcasts. Mehr Musik. Fügen Sie Ihre Musikdienste hinzu. Bibliothek. Spielen Sie Musik von Ihrem Computer oder einem NAS-Gerät ab. Wenn auf Ihrem Computer Musik gespeichert ist, verwenden Sie den Sonos Controller für Mac oder PC zum Hinzufügen von Musik, indem Sie im Menü Verwalten die Option Einstellungen der Musikbibliothek auswählen.

Eine vollständige Liste der Musikauswahl finden Sie unter www.sonos.com/music

#### PLAY:3 Hurtigstartsveiledning - KONFIGURASJON NO

Hvis du vil legge til SONOS PLAY:3™ i et eksisterende Sonos-system, kobler du den bare til og velger Legg til en Sonos-komponent fra menyen Innstillinger fra din håndholdte kontroll eller velger Legg til en Sonos-komponent fra menyen Administrer ved bruk av Sonos-kontrollen for Mac eller PC.

Følg trinn 1-4 for å konfigurere et nytt Sonos-system.

- KOBLE … (A) SONOS PLAY:3 TIL RUTEREN MED EN ETHERNET-KABEL, ELLER. (B) EN SONOS  $\mathbf{1}$ BRIDGE TIL RUTEREN HVIS DU ØNSKER Å BRUKE SONOS PLAY:3 TRÅDLØST.
- PLASSER YTTERLIGERE SONOS-KOMPONENTER I FLERE ROM OG SLÅ PÅ STRØMMEN  $\overline{2}$ (VALGFRITT). Du blir bedt om å legge dem til Sonos-systemet i trinn 3.
- LAST NED ET SONOS-KONTROLLPROGRAM. Følg instruksene for å konfigurere Sonos- $\overline{3}$ systemet. Legg til BRIDGE eller PLAY:3 som er tilkoblet ruteren før du legger til flere komponenter. Sonos-kontroll for Mac eller PC www.sonos.com/install Last ned Sonoskontrollprogrammet til enheten. Registrer deg i løpet av installasjonen for å motta fremtidige programvareoppdateringer.
- 4 SPILL AV MUSIKK. Velg fra menyen Musikk på Sonos-kontrollen. Radio. Velg mellom mer enn 100 000 gratis nettradiostasjoner, podcaster og programmer. Mer musikk. Legg til musikktjenestene. Musikkbibliotek. Spill av musikk fra datamaskinen eller nettverkstilkoblede lagringsenheter (NAS). Hvis du har musikk lagret på datamaskinen, bruker du Sonos-kontrollen for Mac eller PC til å legge til musikk ved å velge Innstillinger for musikkbibliotek fra menyen Administrer. Hvis du vil se en fullstendig liste over musikkvalg, går du til www.sonos.com/music

#### PLAY:3 Installatiehandleiding - INSTALLEREN NL

Voor het toevoegen van een SONOS PLAY:3™ aan een bestaand Sonos-systeem, steekt u de stekker in het stopcontact en selecteert u Sonos-component toevoegen in het menu Instellingen van de Sonos Controller Apps voor iPad, iPhone en Android, of Sonoscomponent toevoegen in het menu Beheren van de Sonos Controller voor Mac of pc.

Ga naar de stappen 1 t/m 4, voor het installeren van een nieuw Sonos-systeem.

- AANSLUITEN…(A) VAN EEN SONOS PLAY:3 OP EEN ROUTER MET EEN ETHERNETKABEL,  $\mathbf{1}$ OF. (B) VAN EEN SONOS BRIDGE OP EEN ROUTER, OM DE SONOS PLAY:3 DRAADLOOS TE KUNNEN GEBRUIKEN.
- MEER SONOS-COMPONENTEN TOEVOEGEN EN AANSLUITEN IN MEERDERE KAMERS  $\overline{2}$ (OPTIONEEL). In stap 3 wordt u gevraagd deze aan het Sonos-systeem toe te voegen.
- DE SONOS CONTROLLER APP DOWNLOADEN. Volg de aanwijzingen voor de installatie  $\overline{3}$ van het Sonos-systeem. Voeg eerst de BRIDGE of de PLAY:3, die is aangesloten op de router, toe en vervolgens de andere componenten. Sonos Controller voor Mac of Sonos Controller voor pc www.sonos.com/install De Sonos Controller App downloaden. Registreer u tijdens de installatie om nieuwe software-updates te ontvangen.
- MUZIEK AFSPELEN. In het menu Muziek op de Sonos-controller heeft u de keuze  $\overline{4}$ uit: Radio. Met meer dan 100.000 gratis internetradiostations, podcasts en radioprogramma's. Meer muziek. Voeg muziekservices toe. Muziekbibliotheek. Speel tracks vanaf de computer of een willekeurig NAS-apparaat (Network-Attached Storage). Gebruik, als u muziek hebt opgeslagen op een computer, de Sonos Controller voor Mac of pc en selecteer, Instellingen muziekbibliotheek in het menu Beheren. Ga voor een complete lijst van muziekkeuzes naar www.sonos.com/music

#### PLAY:3 Guía de Inicio rápido - CONFIGÚRELO ES

Para añadir un SONOS PLAY:3™ a un sistema Sonos que ya tiene, simplemente conéctelo y seleccione Añadir un componente de Sonos en el menú Ajustes en su Controller de mano, o seleccione Añadir un componente de Sonos en el menú Administrar si utiliza el Sonos Controller para Mac o PC.

Para configurar un nuevo sistema Sonos, vuelva a los pasos 1-4.

- CONECTAR… (A) EL SONOS PLAY:3 A SU ROUTER CON UN CABLE ETHERNET, O. (B)  $\blacksquare$ UN SONOS BRIDGE A SU ROUTER SI PREFIERE UTILIZAR EL SONOS PLAY:3 DE FORMA INALÁMBRICA.
- COLOCAR COMPONENTES SONOS ADICIONALES EN LAS HABITACIONES DE SU ELECCIÓN Y  $\overline{2}$ APLICAR ALIMENTACIÓN (OPCIONAL). Se le solicitará que los añada a su sistema Sonos en el paso 3.
- $\overline{3}$ DESCARGAR UNA APLICACIÓN DE SONOS CONTROLLER. Siga las avisos para configurar su sistema Sonos. Añada el BRIDGE o PLAY:3 que está conectado a su router antes de añadir otros componentes. Sonos Controller para Mac o PC www.sonos.com/install Descargue la aplicación de Sonos Controller en su dispositivo. Regístrese durante la instalación para recibir futuras actualizaciones de software.
- $\Delta$ REPRODUCIR MÚSICA. Elija en el menú Música de su Sonos Controller. Radio. Seleccione entre más de 100.000 emisoras de radio de Internet, podcasts y programas gratuitos. Más música. Añada sus servicios de música. Biblioteca musical. Reproduzca música desde su ordenador o cualquier dispositivo de almacenamiento conectado a red (NAS). Si tiene música almacenada en su ordenador, utilice el Sonos Controller para Mac o PC para añadir música seleccionando Ajustes de biblioteca musical en el menú Administrar. Para ver una lista completa de elecciones musicales, visite www.sonos.com/music

#### PLAY:3 Guide de démarrage rapide - CONFIGUREZ-LE FR

Pour ajouter un lecteur SONOS PLAY:3™ à un système Sonos existant, il vous suffit de le brancher et de sélectionner Ajouter un composant Sonos dans le menu Paramètres de votre Controller portable ou de sélectionner Ajouter un composant Sonos dans le menu Gérer lorsque vous utilisez le Sonos Controller pour Mac ou PC.

Pour configurer un nouveau système Sonos, suivez les étapes 1 à 4.

- CONNECTEZ…(A) LE SONOS PLAY:3 À VOTRE BOX ADSL À L'AIDE D'UN CÂBLE ETHERNET OU.  $\mathbf{1}$ (B) UN SONOS BRIDGE À VOTRE BOX ADSL SI VOUS PRÉFÉREZ UTILISER LE SONOS PLAY:3 SANS FIL
- PLACEZ LES COMPOSANTS SONOS SUPPLÉMENTAIRES DANS LES PIÈCES DE VOTRE CHOIX  $\mathcal{P}$ ET RACCORDEZ L'ALIMENTATION (FACULTATIF). Vous serez invité à les ajouter à votre système Sonos à l'étape 3.
- $\overline{3}$ TÉLÉCHARGEZ UNE APPLICATION SONOS CONTROLLER. Suivez les invites d'installation de votre système Sonos. Ajoutez le BRIDGE ou PLAY:3 connecté à votre box ADSL avant d'ajouter les autres composants. Sonos Controller pour Mac ou PC www.sonos.com/install Téléchargez l'application Sonos Controller sur votre périphérique. Enregistrez-vous pendant l'installation pour recevoir les mises à jour logicielles.
- ÉCOUTEZ DE LA MUSIQUE. Faites votre choix à partir du menu Musique de votre Sonos  $\mathbf{A}^{\top}$ Controller. Radio. Faites votre choix parmi plus de 100 000 stations de radio, émissions et podcasts Internet gratuits. Plus de musique. Ajoutez vos services de musique en ligne. Bibliothèque musicale. Écoutez de la musique depuis votre ordinateur ou un périphérique NAS (Network Attached Storage). Si vous avez de la musique stockée sur votre ordinateur, utilisez le Sonos Controller pour Mac ou PC pour ajouter de la musique en sélectionnant Paramètres de la bibliothèque musicale dans le menu Gérer. Pour obtenir une liste complète de choix musicaux, accédez à www.sonos.com/music

#### PLAY:3 Guida rapida - INSTALLAZIONE IT

Per aggiungere un SONOS PLAY:3™ ad un sistema Sonos esistente basta collegarlo e selezionare Aggiungi componente Sonos dal menu Impostazioni del controller palmare oppure selezionare Aggiungi componente Sonos dal menu Gestisci se si utilizza Sonos Controller per Mac o PC.

Per installare un nuovo sistema Sonos, fare riferimento ai passi da 1 a 4.

- COLLEGARE…(A) IL LETTORE SONOS PLAY:3 AL PROPRIO ROUTER CON UN CAVO ETHERNET  $\vert$  1 OPPURE. (B) UN SONOS BRIDGE AL PROPRIO ROUTER SE SI PREFERISCE UTILIZZARE SONOS PLAY:3 IN MODALITÀ WIRELESS.
- POSIZIONARE ALTRI COMPONENTI SONOS A PIACERE NELLE STANZE E COLLEGARLI ALLA  $\overline{2}$ CORRENTE (OPZIONALE). Verrà richiesto di aggiungerli al sistema Sonos al punto 3.
- SCARICARE UNA DELLE APP SONOS CONTROLLER. Seguire le richieste del sistema  $\overline{3}$ per installare Sonos. Aggiungere il BRIDGE o il PLAY:3 connesso al router prima di aggiungere altri componenti. Sonos Controller per Mac o PC www.sonos.com/install Scaricare l'App Sonos Controller per il proprio dispositivo. Registrarsi durante l'installazione per ricevere gli aggiornamenti software.
- RIPRODURRE LA MUSICA. Scegliere dal menu Musica di Sonos controller. Radio.  $\overline{4}$ Selezionare da più di 100.000 stazioni radio Internet, podcast e programmi gratuiti. Più musica. Aggiungere i propri servizi musicali. Libreria musicale. È possibile riprodurre la musica dal computer o da qualsiasi dispositivo storage connesso alla rete (NAS). Se nel computer è memorizzata della musica, utilizzare Sonos Controller per Mac o PC per aggiungere la musica selezionando Impostazioni Libreria musicale dal menu Gestisci. Per un elenco completo delle opzioni di musica, andare alla pagina www.sonos.com/music